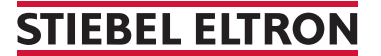

Thermia Wärmepumpe WPE I 33-87 (Genesis)

## Wie mache ich einen Reset?

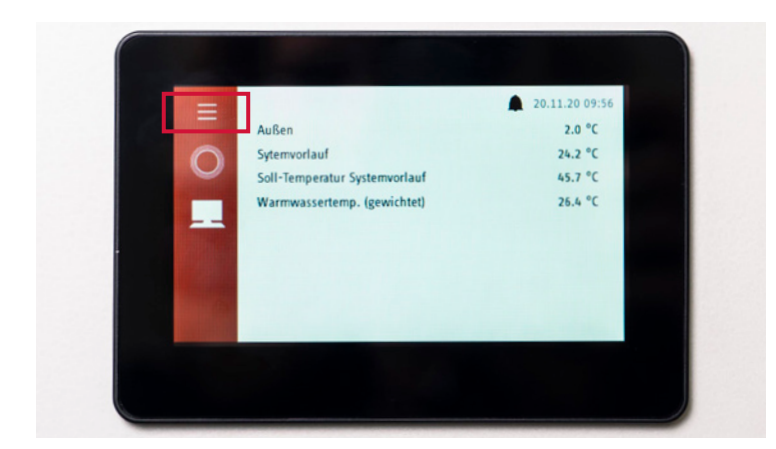

1. Um ins «Menü» der Wärmepumpe zu gelangen, drücken Sie oben links auf die drei Strichsymbole.

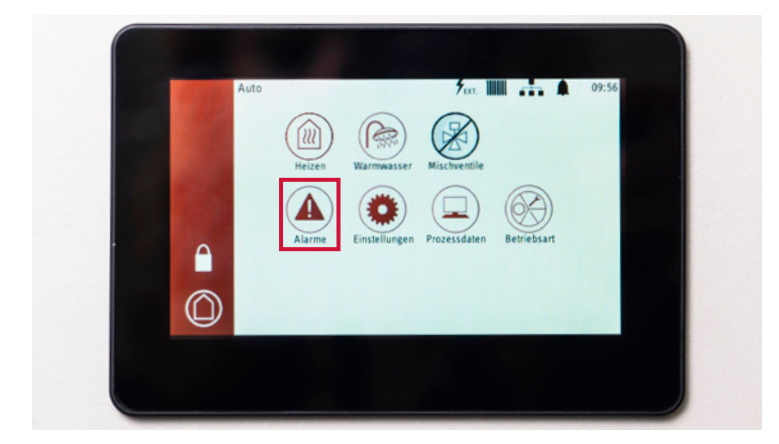

2. Drücken Sie anschliessend im «Menü» auf den Button «Alarme».

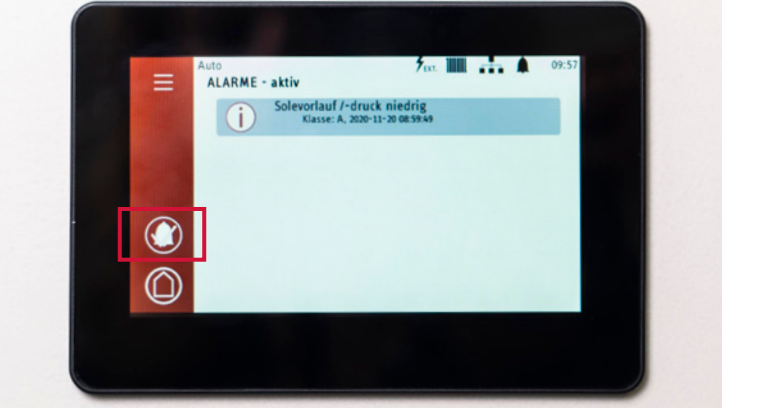

3. Drücken Sie auf den Button mit dem Glocken- und Haken-Symbol.

## **STIEBEL ELTRON**

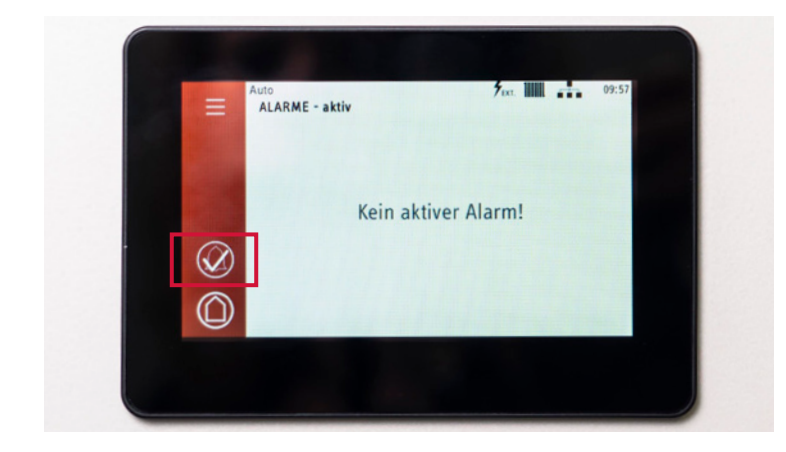

4. Nach Betätigung des Buttons und der Durchführung des Resets der Wärmepumpe wird der Button mit dem Glocken- und Haken-Symbol transparent angezeigt.

Belassen Sie die Einstellungen so. Nach einer Weile schaltet das Display wieder automatisch zurück.